# **EENG410 – Microprocessors I**

**Fall 06/07 – Lecture Notes # 12** 

## **Outline of the Lecture**

- **BIOS and DOS programming in Assembly**
- **BIOS INT 10H**
- **DOS INT 21H**

## **BIOS AND DOS PROGRAMMING IN ASSEMBLY**

- $\triangleright$  BIOS and DOS contain some very useful subroutines, which can be used through INT (interrupt) instruction.
- $\triangleright$  The INT instruction works like a FAR call. When it is invoked, it saves CS:IP and the flags on the stack and goes to the subroutine associated with the interrupt.
- INT  $xx$ , the interrupt number can be  $00 FFH (256)$  possible interrupts)

# **BIOS INT 10H PROGRAMMING**

- ¾ INT 10H subroutines are in the ROM BIOS of the 80x86-based IBM PC.
- ¾ Depending on the value put in **AH** many function associated with the manipulation of screen text or graphics is performed.
- ¾ Among these functions, clearing the screen, changing the cursor position, change the screen color and drawing lines on the screen.

# **Monitor screen in text mode**

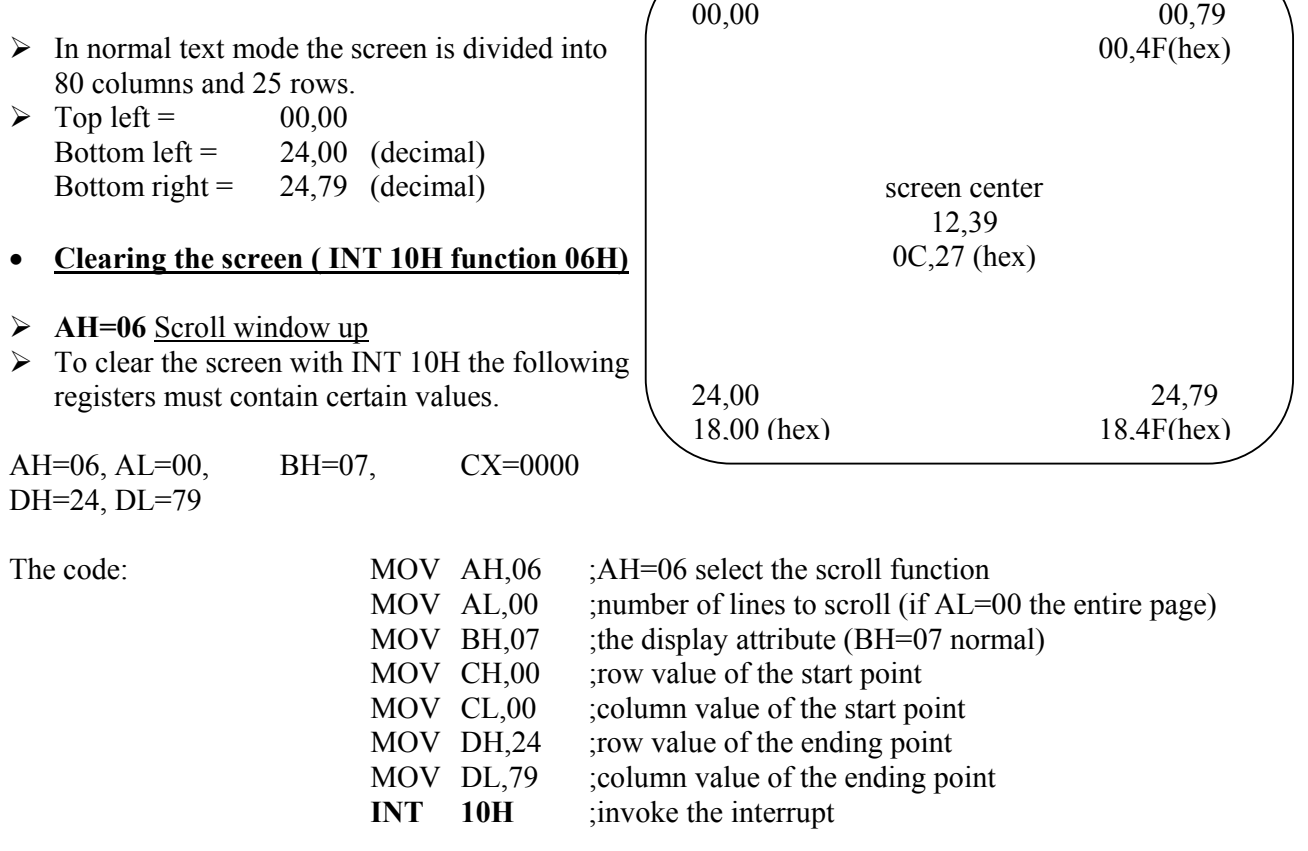

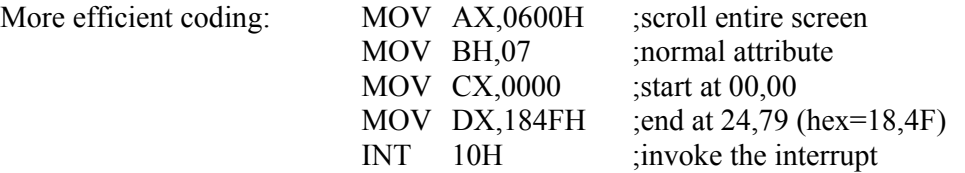

# • **INT 10H function 02: setting the cursor to a specific location**

#### **AH=02** Set cursor position

BH= page number (BH=00); 00 represents the current viewed page.  $DH = row$  $DL = column$ 

Ex: Write the code to set the cursor position to row =  $15$  (= 0FH) and column =  $25$  (=19H).

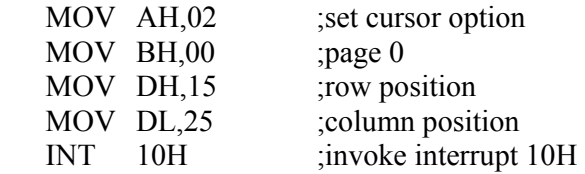

Ex: Write a program segment to (1) clear the screen and (2) set the cursor at the center of the screen.

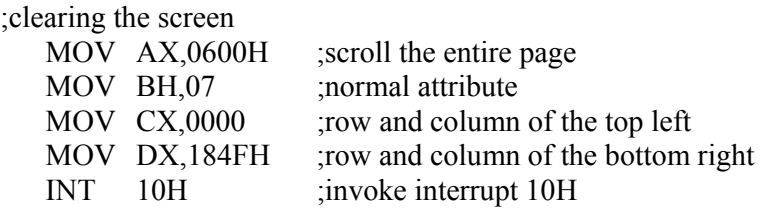

;setting the cursor to the center of the screen

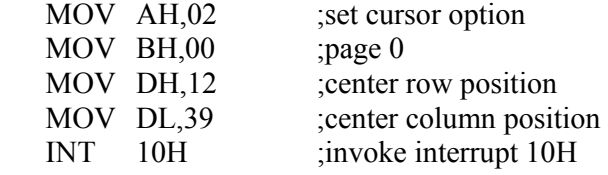

• **INT 10H function 03: get current cursor position** 

**AH=03** Read cursor position and size

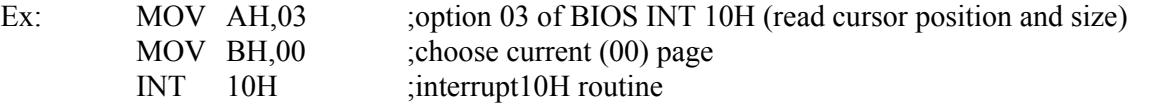

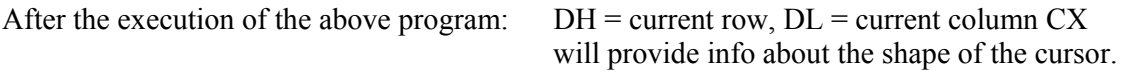

#### **DOS INT 21H PROGRAMMING**

- $\triangleright$  INT 21H subroutines are provided by DOS Operating system.
- ¾ Depending on the value put in **AH** many functions such as inputting data from the keyboard and displaying it on the screen can be performed.

#### **INT 21H option 09: outputting a string of data to the monitor**

- $\triangleright$  INT 21H can be used to send a set of ASCII data to the monitor.
- ¾ Register settings before INT 21H is invoked: **AH=09**

 $DX$  = the offset address of the ASCII data to be displayed.

- $\triangleright$  The address in DX register is an offset address. Data is assumed to be the data segment.
- $\triangleright$  INT 21H option 09 will display the ASCII data string pointed at by DX until it encounters the dollar sign '\$'. Note that this option cannot display '\$' character on the screen.
- Ex: ……………….. DATA ASC DB 'I love MICROPROCESSORS','\$' ………………. MOV AH,09 ;option 09 to display string of data MOV DX, OFFSET DATA ASC ;DX offset address of data INT21H ; invoke the interrupt

#### **INT 21H option 02: outputting a single character to the monitor**

 $\triangleright$  To do that: AH=02 (AH is given 02)  $DL =$  is loaded with the ASCII character to be displayed. INT 21H is invoked.

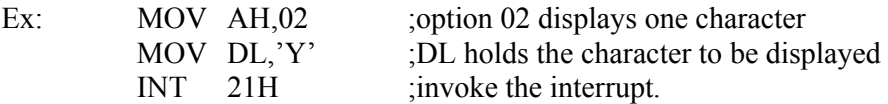

\* This option can be used to display '\$' sign on the monitor.

#### **INT 21H option 01: Keyboard input with echo (inputting a single character with echo)**

- $\triangleright$  This function waits until a character is **input from the keyboard**, then echoes(displays) it to the monitor.
- $\triangleright$  After the interrupt the character will be in AL.

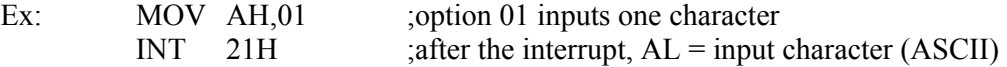

#### **INT 21H option 07: Keyboard input without echo**

- ¾ This function waits until a character is **input from the keyboard**, then character is not displayed (echoed) to the monitor.
- $\triangleright$  After the interrupt the character will be in AL.

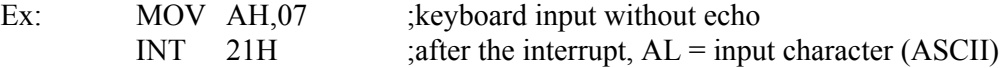

#### **INT 21H option 0AH: Inputting a string of data from the keyboard**

- $\triangleright$  This function enables input a string of data from the keyboard and to store it in the data segment.
- $\triangleright$  The register settings are: AH=0AH

DX= offset address of the string to be stored (called as the **buffer** area)

 $\triangleright$  Buffer area must be defined in the data segment.

Ex:

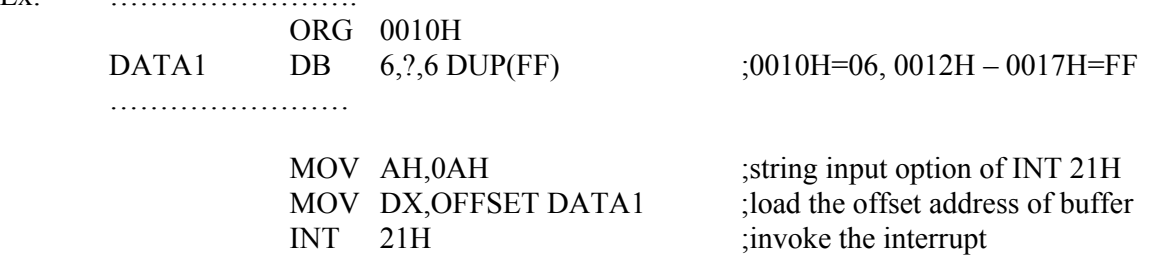

 $\triangleright$  The following shows the memory contents of offset 0010H: Before input is entered!!

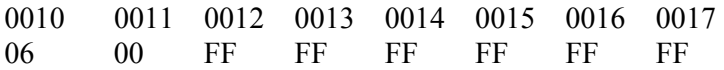

- $\triangleright$  When the program is executed and the data is entered through the keyboard, the program will not exit until the return key is pressed. Assume the data entered through the keyboard was, "USA" ,RETURN>
- $\triangleright$  The contents of memory locations starting at offset 0010H will be:

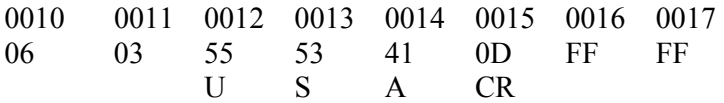

 $\triangleright$  The following is the step by step analysis:

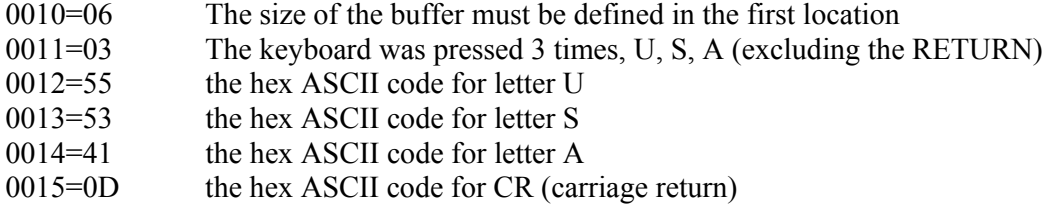

Note that the value 03 is generated and stored by DOS to indicate the number of characters that entered.

# • **INT 16H Keyboard Programming:**

- ¾ In the previous sections it was explained that INT 21H function AH=07, **waits** for the user to input a character.
- $\triangleright$  In some programs a task must run continuously while checking a key press? Such cases require to use **INT 16H**.

# **Checking a key press: AH=01**

Ex: MOV AH,01 ;check for key press

INT 16H ;using INT 16H

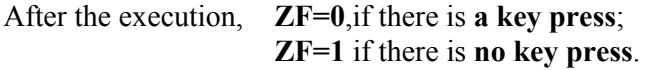

# **Which key is pressed?**

 $\triangleright$  In order to find out which key is pressed immediately after the above routine (INT 16H function AH=01) the following routine (INT 16H function AH=00) must be called.

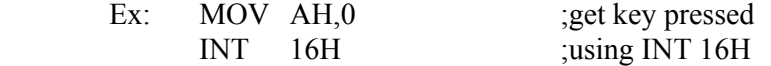

 $\triangleright$  Upon return, AL contains the ASCII character of the pressed key.

# **Outline of the Lecture**

- **MACROS in Assembly Language**
- **MACRO definition**

Macros are predefined functions which involve a group of instructions to perform a special task which can be used repeatedly.

For example:

- in order to print a string to the screen INT 21H together with 2 more instructions can be used (3 lines of code).
- It doesn't make sense to rewrite them every time they are needed.
- In order to reduce the time to write the code and reduce the length of the code macros can be used.
- Macros allow programmer to define the task (set of codes to perform a specific job) once only and invoke it whenever/wherever it is needed.

# **MACRO definition:**

name **MACRO** dummy1,dummy2,dummy3,...,dummyN … … … **ENDM** 

Ex: Write a macro called STRING to which display a string of text to the monitor.

STRING MACRO DATA1 MOV AH,09 MOV DX, OFFSET DATA1 INT 21H ENDM

The above code is the macro definition. You can invoke the above macro as follows:

```
; from the data segment 
MESSAGE1 DB 'What is your name?','$'
: 
:
```
;from the code segment

 : STRING MESSAGE1 ; Assembler will invoke the macro to perform the defined function. :

# **Using MACROS in an Assembly Language Program:**

- $\triangleright$  The Macros are defined outside the Code segment of an Assembly Language program and can be invoked inside the code segment.
- $\triangleright$  There can be comments in Macro definition

Example: the following program contains 3 Macro definitions which are: clear the screen, display a string and set the cursor position.

#### ;THE FOLLOWING PROGRAM USES MACROS

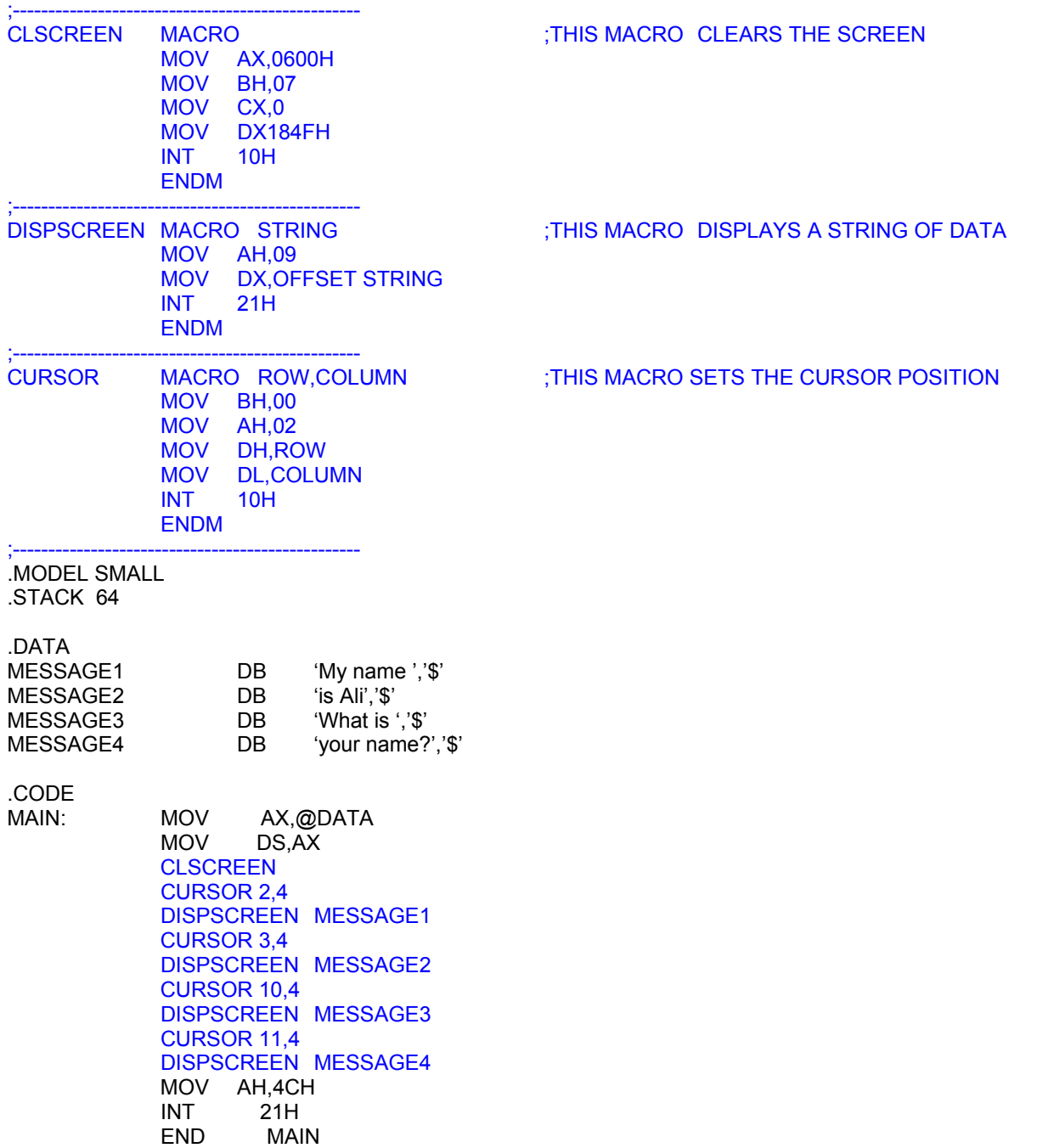

# **LOCAL directive and its use in macros:**

- If a label is needed to be used in a macro (e.g. JNZ BACK) the label must be declared as LOCAL to the macro.
- The LOCAL directive must be right after the MACRO directive.
- The local directive can be used to declare all names and labels at once as follows.

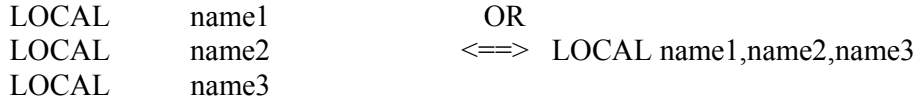

;The Following Program Defines a Macro to multiply two words by repeated addition. Macro is used in the main ;procedure below 3 times.

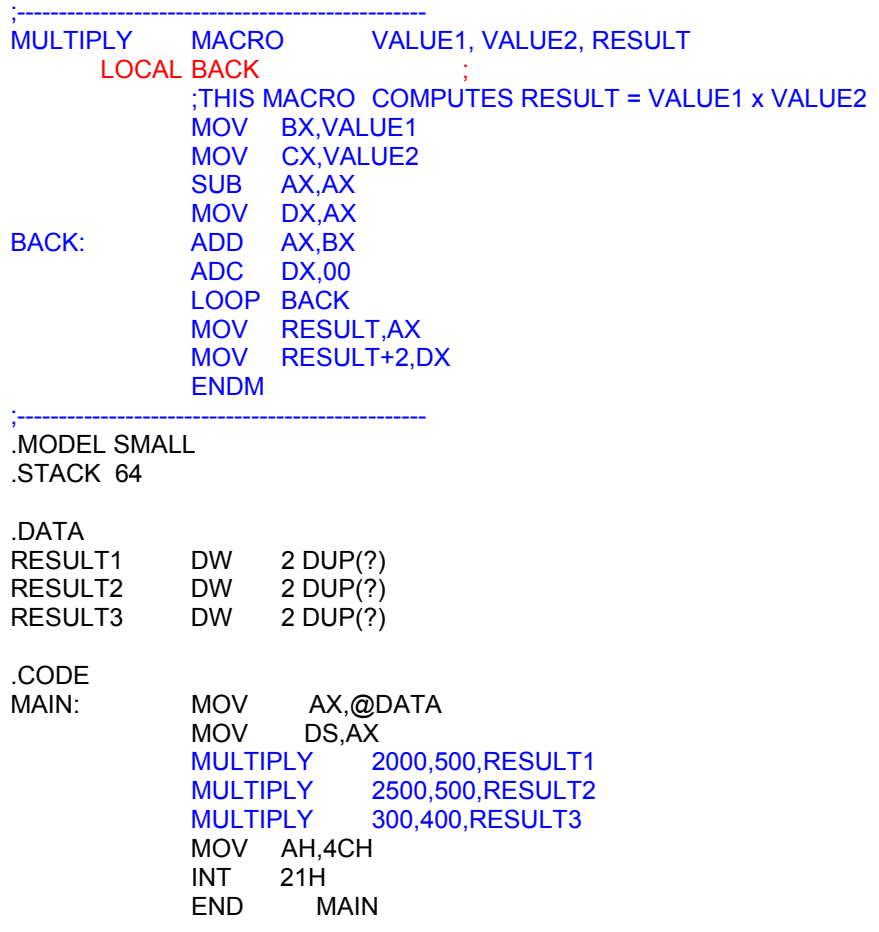

Note: The reason why the LOCAL directive must be used is as follows: When a MACRO is assembled in the program, the body of the MACRO is expanded as many times as the MACRO function is invoked/called. This means that, for example in the above case, the same BACK label will be expanded in the program 3 times. As a result, there will be the same BACK label in 3 different locations. This confuses the processor so it is an error.

 However if LOCAL directive is used the label which is defined as LOCAL in a MACRO will be the only one to be considered. So, in the above example when a jump to BACK label is needed it will be the local BACK label not the other two.